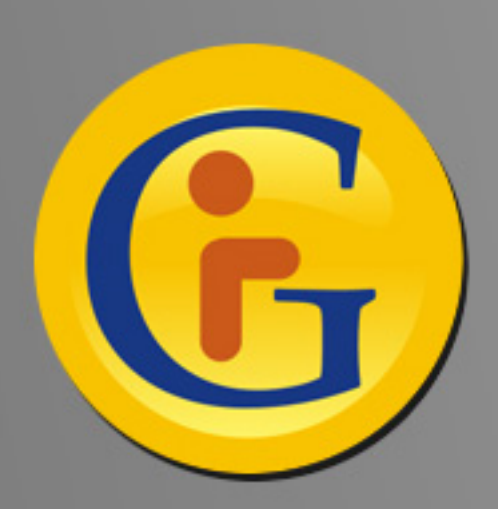

## **AWESYNC AWESYNCAWESYNC Google with Lotus Notes Google with Lotus Notes**

**AweSync synchronise vos Calendriers AweSync synchronise vos Calendriers et Contacts Lotus Notes avec Google… et Contacts Lotus Notes avec Google… ainsi qu'avec votre mobile Android ou iPhone ! ainsi qu'avec votre mobile Android ou iPhone !**

**Par Roman Romenskiy, eQuality Solutions Inc. Par Roman Romenskiy, eQuality Solutions Inc. http://www.awesync.com http://www.awesync.com**

Lotus fournit Notes Traveler, une solution innovante qui permet à ses utilisateurs de synchroniser courriers électroniques, calendriers, contacts, journaux et tâches entre leurs mobiles et Lotus Domino (version 8 et ultérieures, 8.5 requis pour l'iPhone). Cependant, les utilisateurs qui utilisent des versions antérieures de Lotus (6.5, 7.x, voire 8.0) sont toujours nombreux, et l'installation de composants logiciels sur les serveurs de messagerie n'est pas toujours possible.

Dans le même temps, la base d'utilisateurs des services offerts par Google ne fait qu'augmenter. Mail, Calendrier, Docs, Apps… Bon nombre d'entre nous se qualifieront d'ailleurs de fans!

Awesync a été créé pour satisfaire les besoins de tous ceux qui veulent synchroniser leurs calendriers et leurs contacts entre Lotus Notes et Google. Le logiciel fonctionne avec toutes les versions précédentes de Notes jusqu'à la R6.5 et ne nécessite aucun déploiement sur les serveurs de messagerie.

Les options d'AweSync:

- **E** Synchronisation mono ou bi-directionnelle, manuelle ou programmée
- Gestion des conflits: choix d'une source d'information "maître" ou en fonction de la date de dernière modification
- **Synchronisation d'un ou de plusieurs calendriers choisis par l'utilisateur**
- Support des événements répétitifs, y compris ceux dont certaines instances ont été replanifiées ou annulées
- Synchronisation sélective des données: notifications, confidentialité et droits d'accès aux événements du calendrier
- **Mises à jour et support technique gratuits**

Les avantages d'une synchronisation entre Notes et Google sont nombreux. Google offre de multiples options, comme l'accès aux calendriers de vos contacts, à leurs anniversaires, et des dizaines de calendriers publics (jours fériés…). Avec Awesync, vous pouvez accéder à ces calendriers depuis Lotus Notes.

À l'opposé, vous pouvez aussi accéder à votre calendrier professionnel depuis votre terminal mobile supporté par Google. En effet, la capacité offerte par AweSync de synchroniser Lotus Notes avec Google peut être étendue aux périphériques mobiles supportés par Google, en mode natif pour les utilisateurs d'Android, ou via Google Sync pour les utilisateurs de l'iPhone.

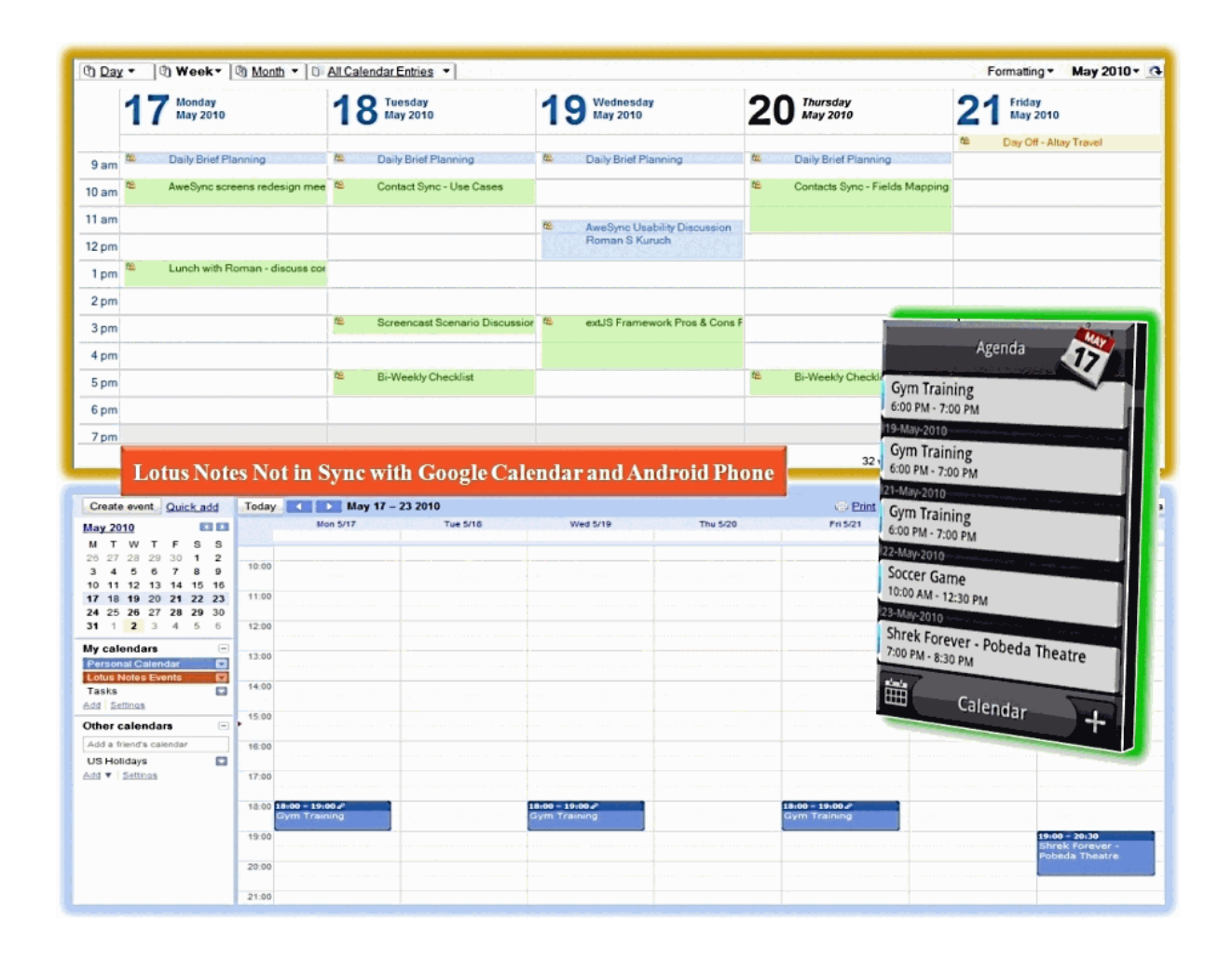

Pour démarrer la synchronisation entre Notes et Google, vous n'avez besoin que de télécharger et d'installer AweSync (la dernière version est toujours disponible à l'adresse http://www.awesync. com/download), puis de le lancer. Un assistant de configuration vous guidera pour configurer l'application très simplement, en à peine quelques minutes.

Vous pourrez choisir à quels calendriers Google vous souhaitez avoir accès dans Lotus Notes, et le calendrier Google avec lequel les entrées créées dans Lotus Notes seront synchronisées. Dans mon exemple, j'ai créé un calendrier Google dédié à la synchronisation avec Notes, pour plus de commodité et afin de faciliter la gestion des paramètres et des droits d'accès.

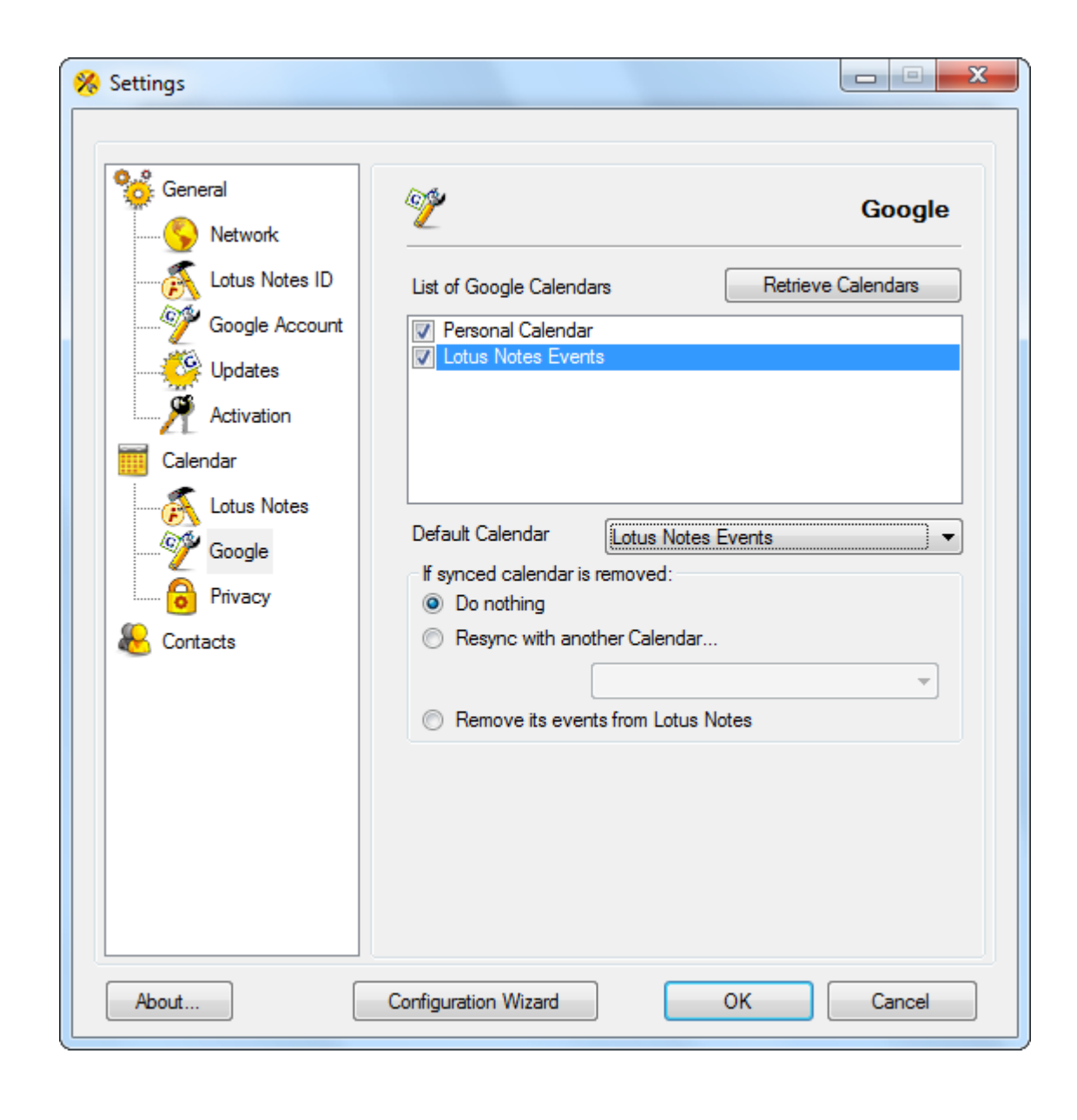

Pour ce qui est des contacts, une étape importante de la configuration est la sélection du mode du traitement de ces derniers lors de la première synchronisation.

**Si vous sélectionnez l'option** "Merge", AweSync consolidera les contacts des deux sources de données; si les deux systèmes partagent des contacts initialement, il vous faudra «nettoyer» les doublons manuellement.

L'option "Remove and overwrite" supprimera tous les contacts du système de votre choix et les remplacera avec ceux de l'autre source (par exemple, vous pouvez supprimer les contacts Google et les remplacer par ceux de Lotus).

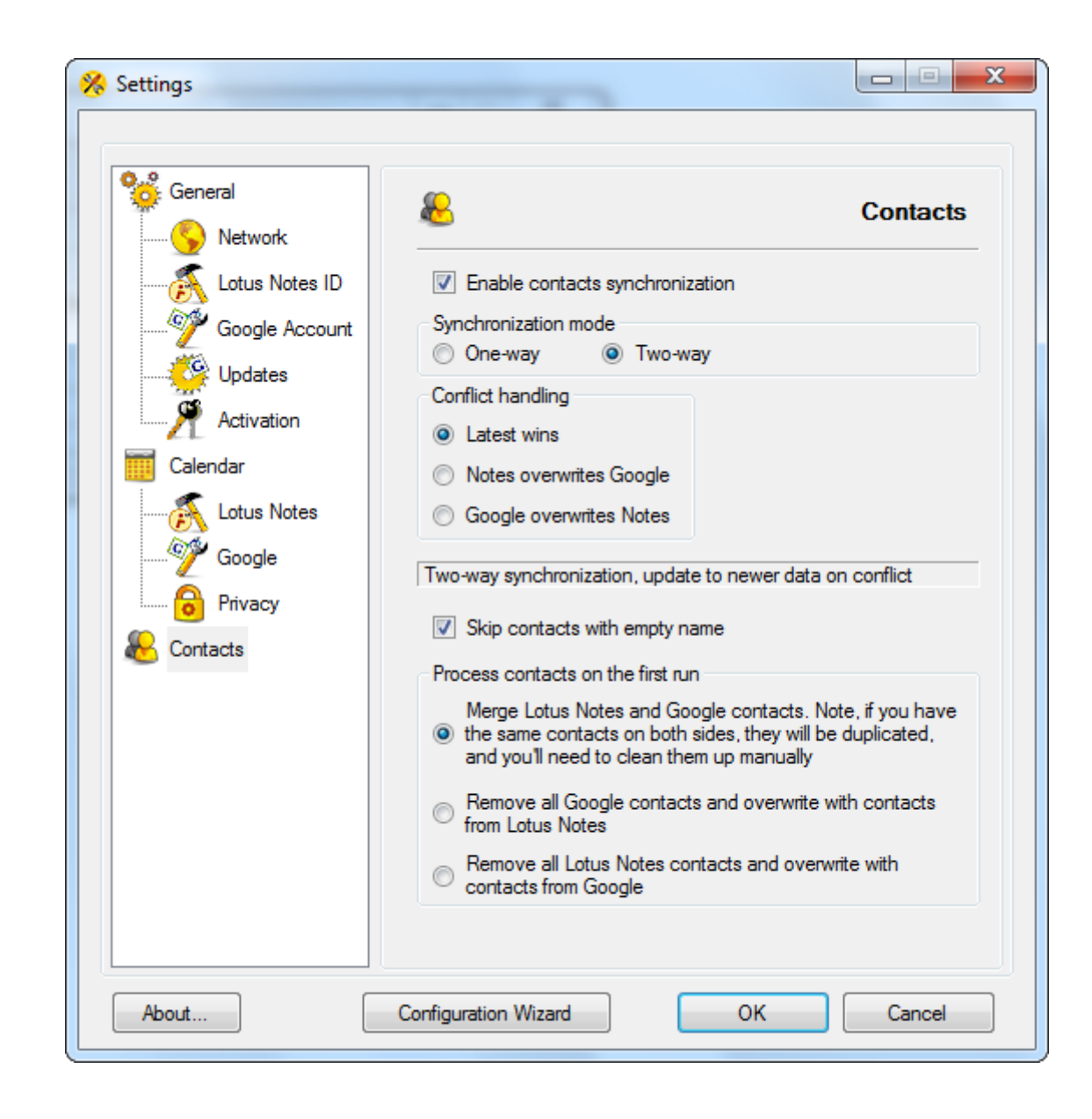

L'ensemble du processus de configuration prend généralement moins de 5 minutes. Une fois la synchronisation entre Notes et Google terminée, vous pouvez configurer votre mobile.

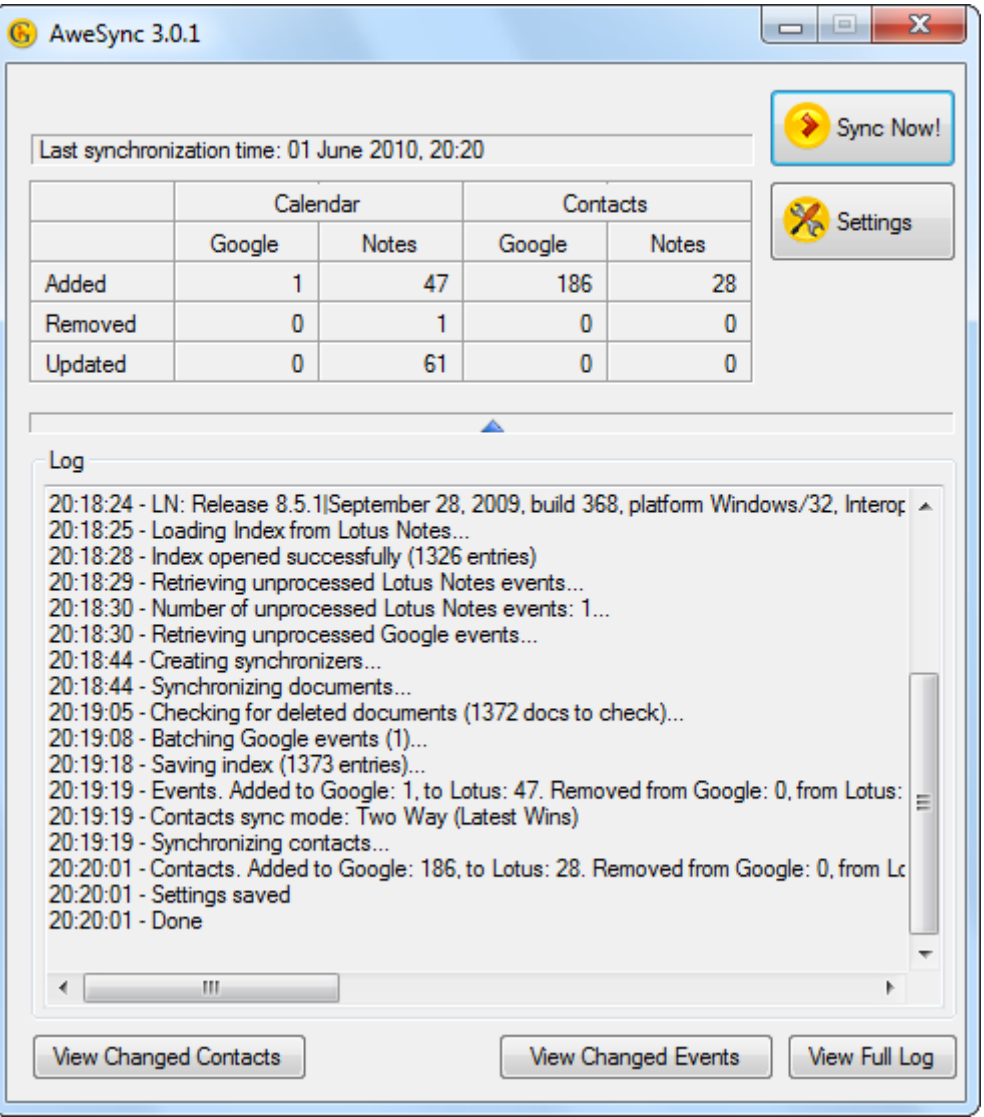

Le processus pour les téléphones Android est très facile, car ces derniers sont associés à un compte Google depuis leur activation. La synchronisation automatique étant pré-activée sur le mobile, il n'y a plus qu'à inclure le bon calendrier Google à la liste de ceux qui apparaissent sur votre téléphone.

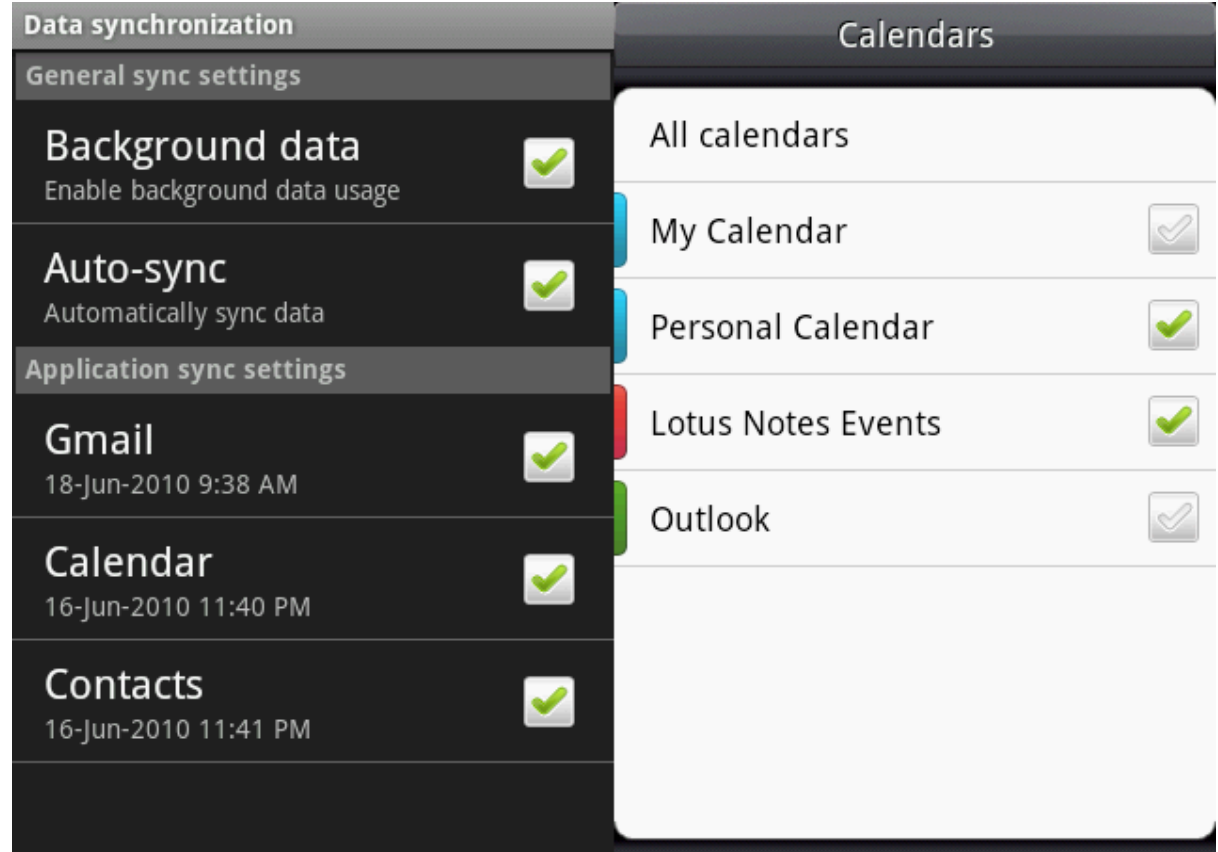

Pour l'iPhone, la méthode la plus simple est d'utiliser Google Sync et de suivre les instructions pas-à-pas fournies sur http://www.google.fr/mobile/sync/. Ces instructions expliquent comment configurer un compte «Exchange» sur le téléphone, connecté au serveur m.google.com en utilisant votre identifiant et votre mot de passe Google. Prenez garde à suivre précisément les instructions afin d'assurer la sécurité des données de votre mobile. Seul votre calendrier principal sera synchronisé par défaut. Si vous souhaitez synchronisation votre iPhone avec d'autres calendriers, suivez les étapes décrites dans cet article: http://www.google.fr/support/mobile/bin/answer.py?answer=139206

Et voilà ! Dans mon exemple, la synchronisation Lotus Notes <-> Google <-> Mobile est configurée pour deux calendriers ainsi que les contacts.

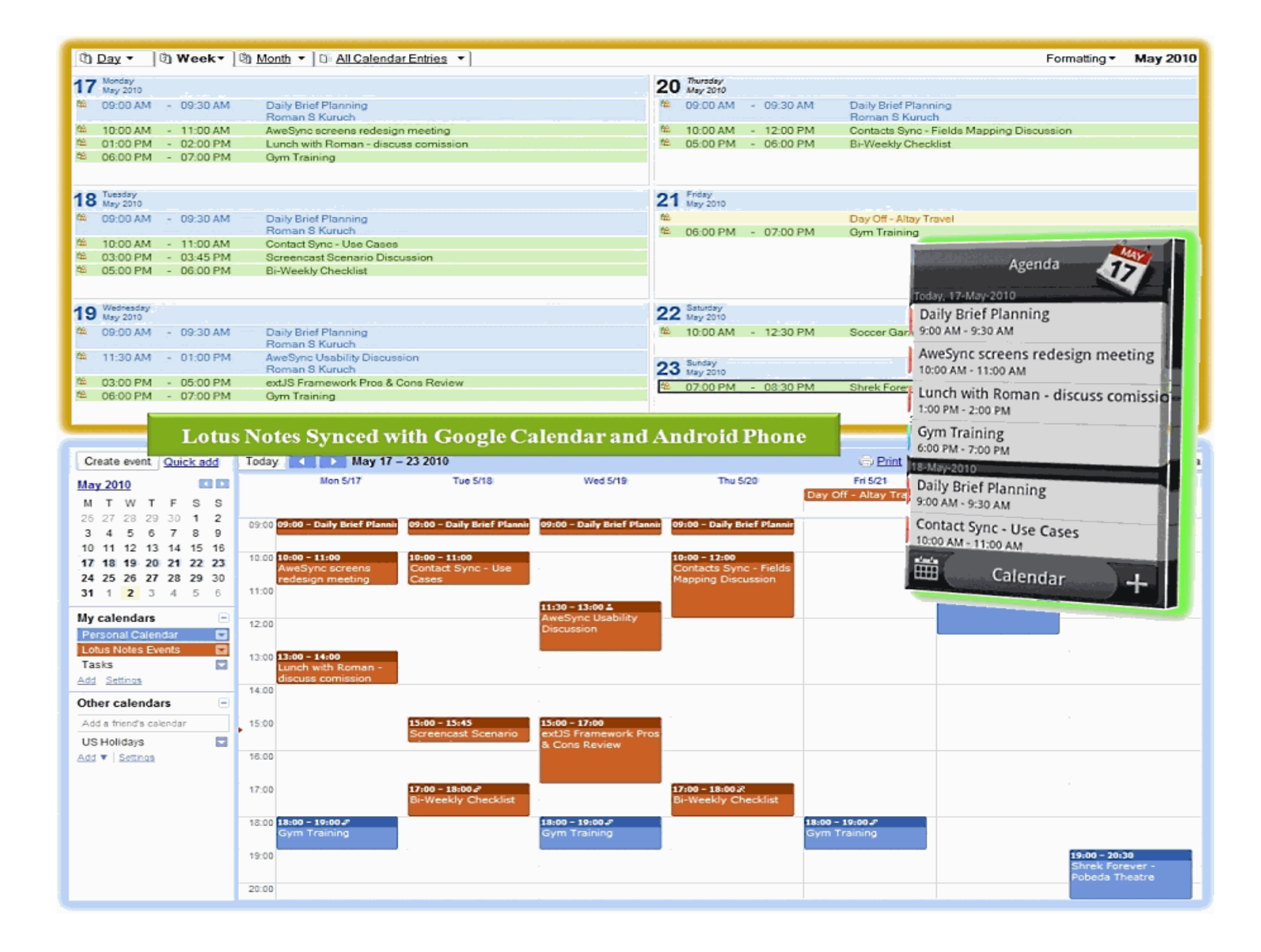

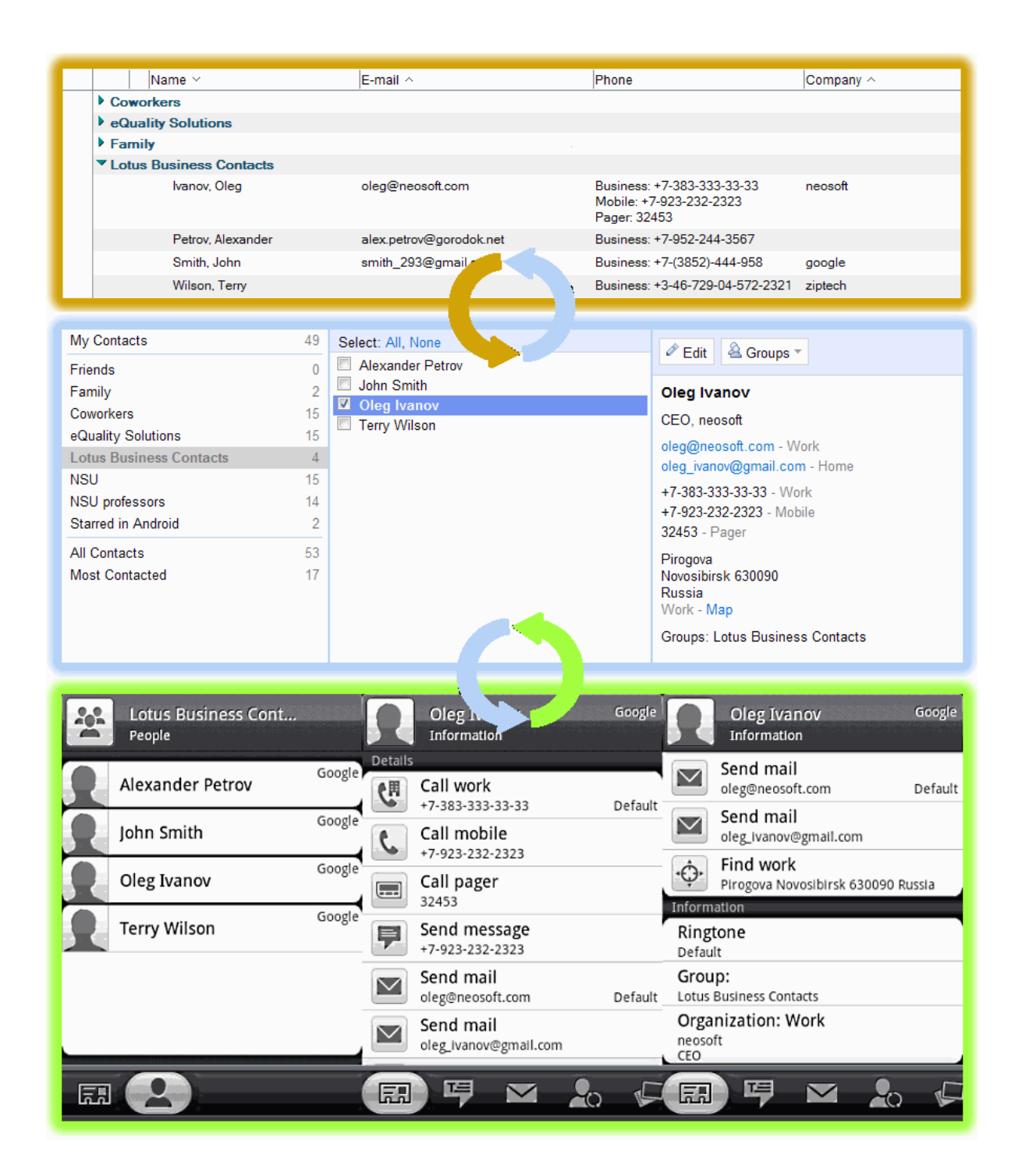

Référez-vous à la section "How It Works" sur le site web d'AweSync (http:// www.awesync.com/quickstart-guide, en anglais) pour plus d'information sur les paramètres de configuration avancés. Par exemple, vous pouvez activer l'exécution automatique du logiciel lors du démarrage de Windows, une synchronisation automatique à intervalles réguliers (toutes les X minutes) et ainsi ne plus avoir à vous soucier de quoi que ce soit («set-it-andforget-it»). Vous pouvez également sélectionner pour les événements quels champs doivent être synchronisés, et 11 avec quels droits d'accès.

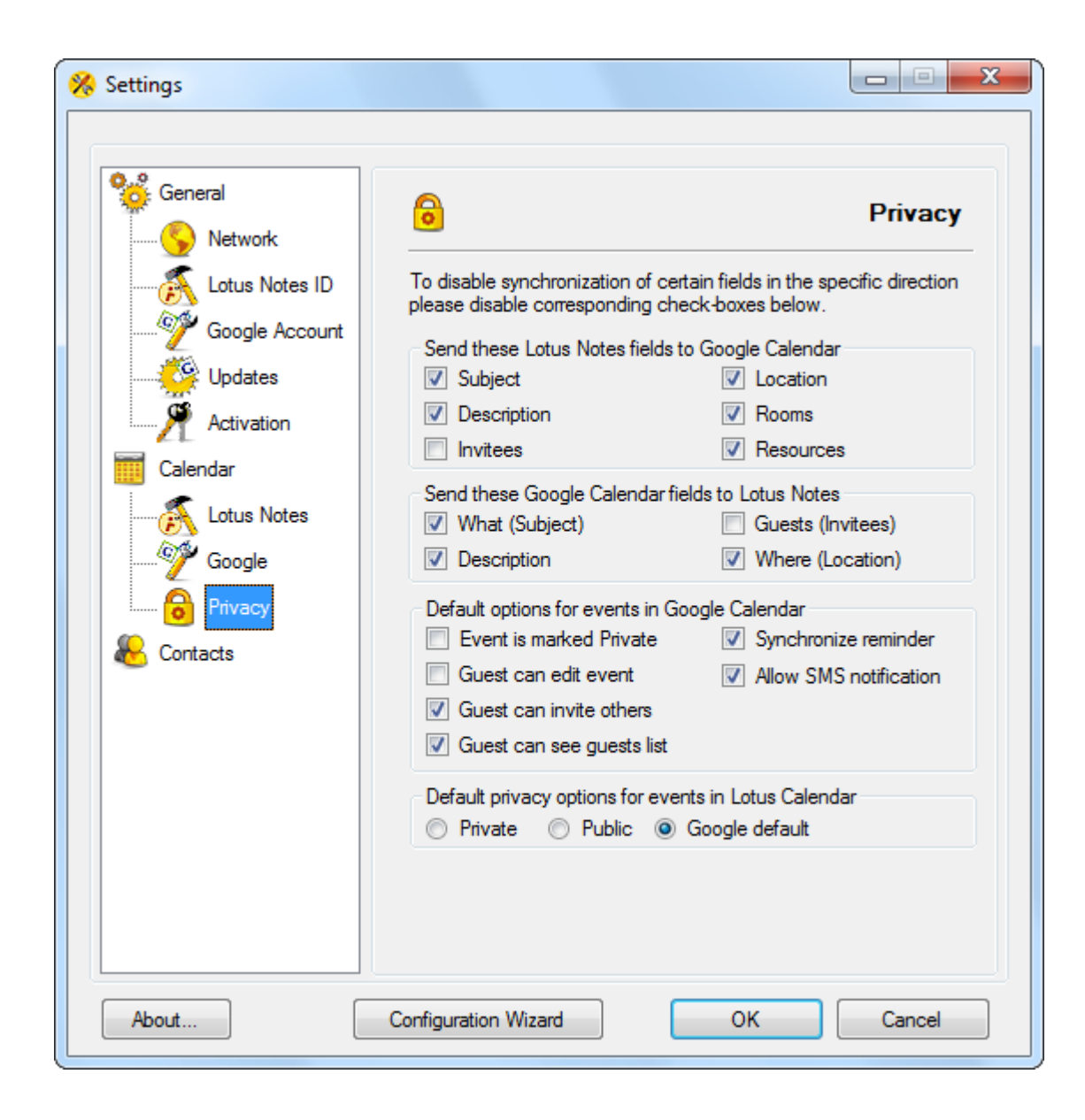